# **30 C Quicklast-Editor**

QUICKLAST ist eine Eingabehilfe für die Lasteingaben in den Programmen des BTS-STATIK. Mit Quicklast können bis zu 200 Lastarten bzw. Lastbezeichnungen frei definiert und in einer Datei gespeichert werden. Diese Lasten können bei der Lasteingabe in den einzelnen Statikprogrammen mittels Kurzwahl (!-Zeichen, gefolgt von der Quicklast-Kennung) aufgerufen werden. Die Lastbezeichnung und ggf. die Lastbeträge werden dann automatisch in die Lasttabelle eingetragen.

## **Leistungsumfang:**

- Verwaltung der Einträge für die Lasteingabehilfe QUICKLAST.
- Eingabemöglichkeit für bis zu 200 eigene Standardlasten.
- Ausgabe einer Inhaltsübersicht der QUICKLAST-Datei.

## **Der Quicklast-Editor:**

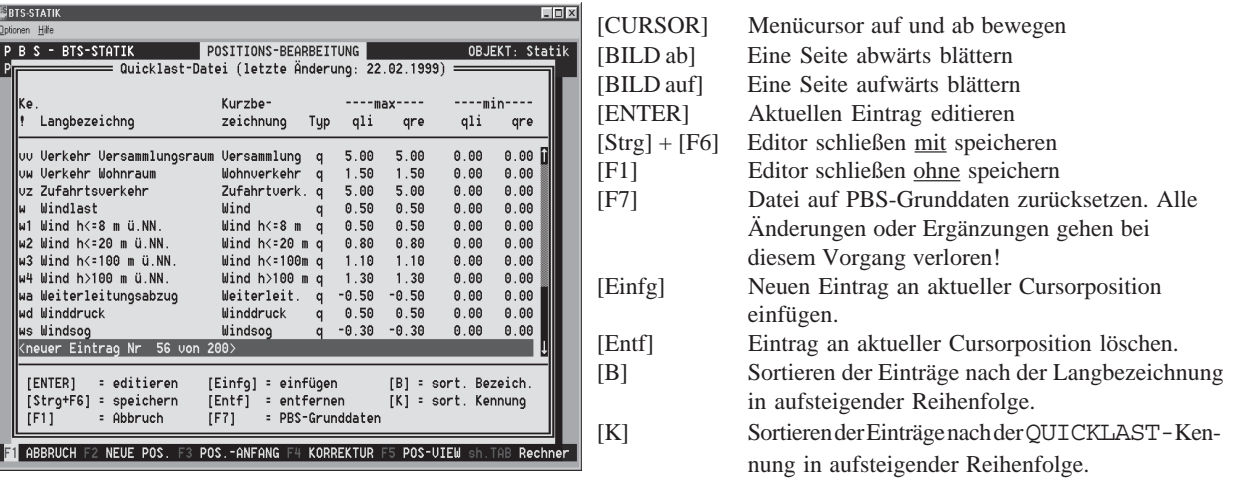

### **Datensatz einfügen oder editieren:**

Es ist eine Lastkennung bestehend aus max. 2 frei wählbaren Zeichen einzugeben. Hierbei wird die Groß-/ Kleinschreibung unterschieden. Anschließend ist eine Lang- und eine Kurzbezeichnung einzugeben. In das Statikformular wird dann später die jeweils passende Bezeichnung eingetragen.

Mögliche Lasttypen sind:

- **q** ➟ Linien- bzw. Flächenlast
- **P** ➟ Einzellast
- **m** ➟ Linien- bzw. Randmoment
- **M** ➟ Einzelmoment
- **0** ➟ nur Text, es entfällt die Eingabe der Lastbeträge

Bei der Eingabe der Lastbeträge werden Max.- und Min.-Werte unterschieden. Beim QUICKLAST-Aufruf in Statikprogrammen mit "neuem" Sicherheitskonzept werden die Min.-Werte als ständiger Lastanteil (G) und die Differenz zwischen Max. und Min. als veränderlicher Lastanteil (Q) in die Lasttabelle eingetragen.

### **Datei speichern:**

Durch das Drücken der Tastenkombination [Strg]+[F6] werden die Editor-Einträge in die Datei "LASTEN" auf der D95=..\PBS\KUNDE.PBS geschrieben. Zusätzlich wird in die Formulare der aktuellen Statikposition ein Inhaltsverzeichnis der Datei abgelegt. Diese kann wie eine normale Statikposition ausgedruckt werden.